# **AN13543**

**Programming and Booting Images from External NOR FLASH on LPC553x/ LPC55S3x**

**Rev. 2 — 20 September 2023 Application note**

#### **Document Information**

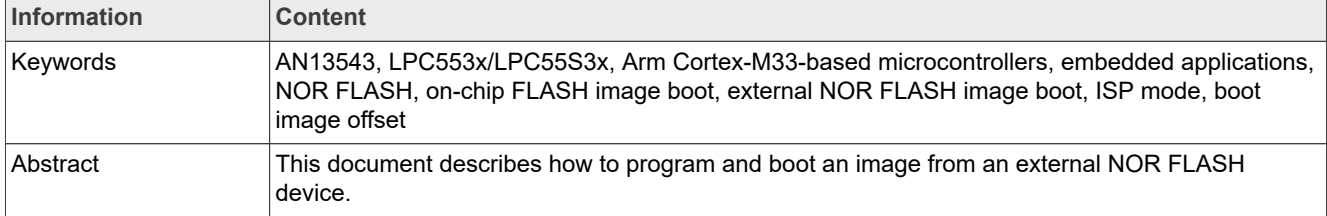

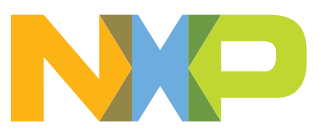

## <span id="page-1-0"></span>**1 Introduction**

LPC553x/LPC55S3x is an Arm Cortex-M33-based microcontroller for embedded applications. This document describes how to program and boot an image from an external NOR FLASH device.

### <span id="page-1-1"></span>**1.1 Overview**

LPC553x/LPC55S3x supports both on-chip FLASH image boot and an external NOR FLASH image boot. To erase/program/read the on-chip or external FLASH, use ROM to download the boot image into the on-chip and external FLASH via the ISP interfaces. ROM also takes responsibility for the boot flow. It decides to boot from on-chip FLASH, external FLASH, or ISP mode.

CMPA/CFPA contains boot-related parameters. To update the setting, use ROM in ISP mode or ROM API in application.

### <span id="page-1-2"></span>**1.2 Memory layout**

[Figure 1](#page-2-0) shows the LPC553x memory layout. For details, see the attachment file in the *LPC553x Reference Manual* (document [LPC553xRM](https://www.nxp.com/doc/LPC553xRM)).

<span id="page-2-0"></span>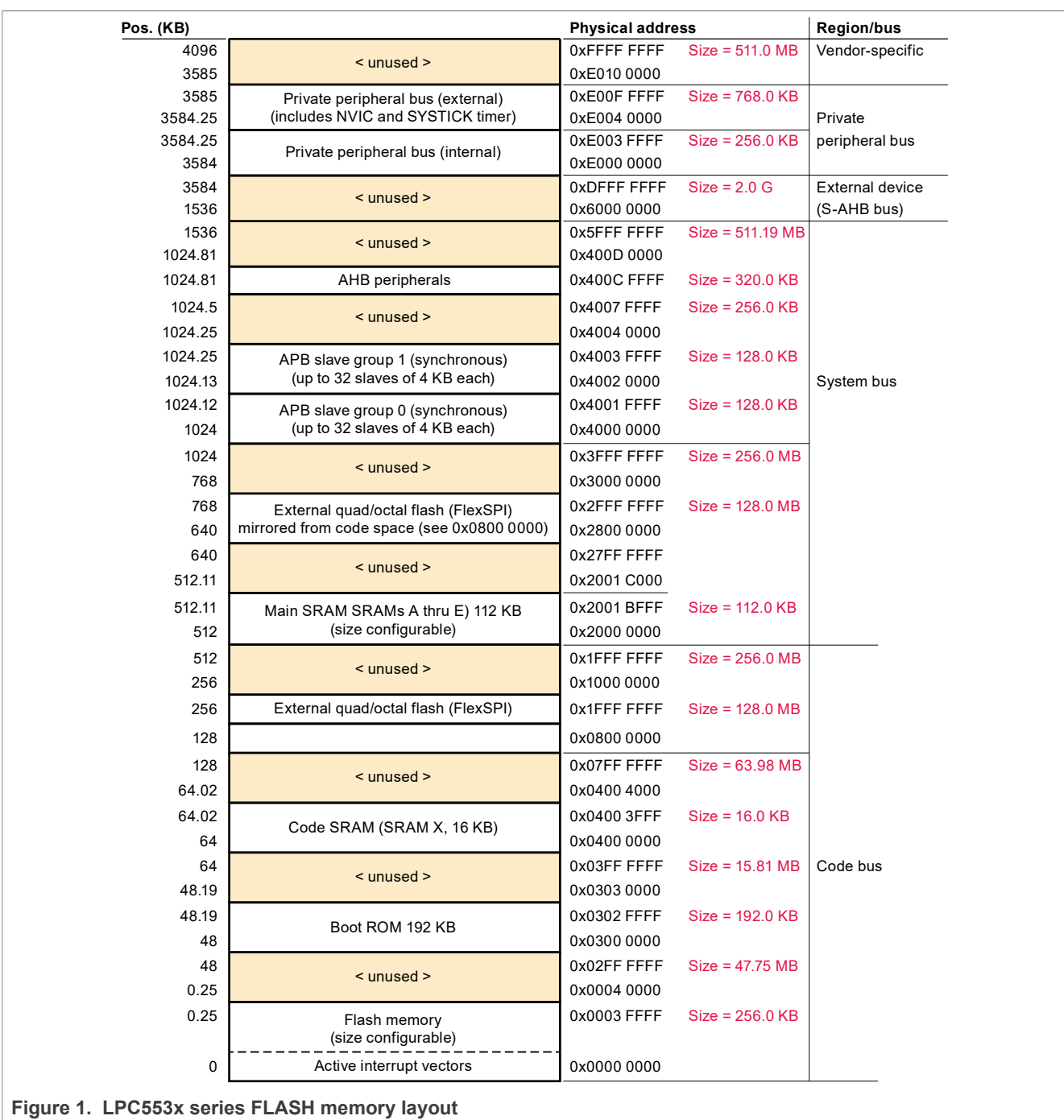

## <span id="page-2-1"></span>**1.3 Boot selection**

There are four boot modes for ROM. ROM uses the ISP pins or CMPA configuration to select the boot mode for on-chip FLASH boot, FlexSPI boot, ISP boot, or auto boot mode. For more details, see Boot mode and ISP download mode based on ISP pins.

The default boot source is to use an ISP pin. See **CMPA** > **BOOT\_CFG** > **DEFAULT\_BOOT\_SOURCE** in [Table 1](#page-3-0).

#### <span id="page-3-0"></span>**Table 1. Default boot source in CMPA configuration**

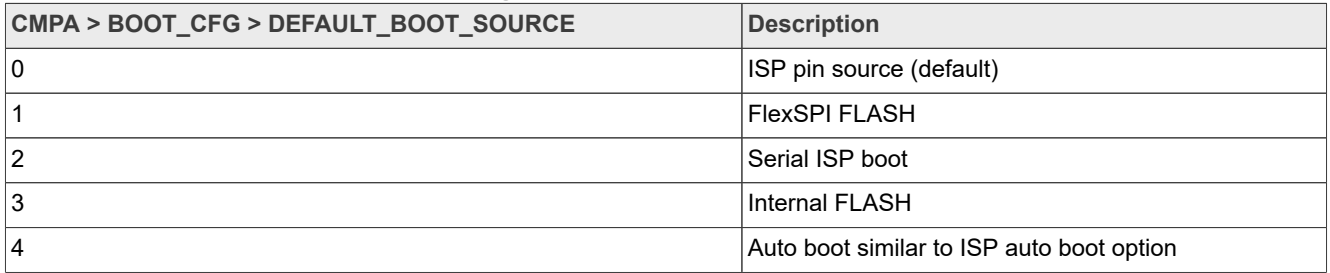

#### When **CMPA** > **BOOT** CFG > **DEFAULT BOOT SOURCE** = 0 (default), an ISP pin determines the boot option, as shown in [Table 2.](#page-3-1)

<span id="page-3-1"></span>**Table 2. Boot mode and ISP download mode based on ISP pin**

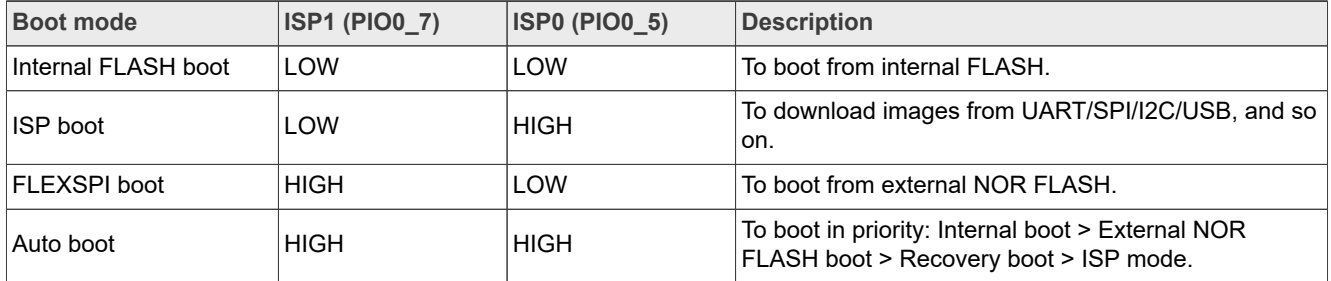

The 3' bits in CMPA determine the ISP download mode interface. By default, ISP MODE0-2 is 3'b0, which is auto ISP mode. Usually, there is no need to modify ISP MODE bit in CMPA.

#### Table 3. ISP download mode based on DEFAULT\_ISP\_MODE bits (6:4, word 0 in CMPA)

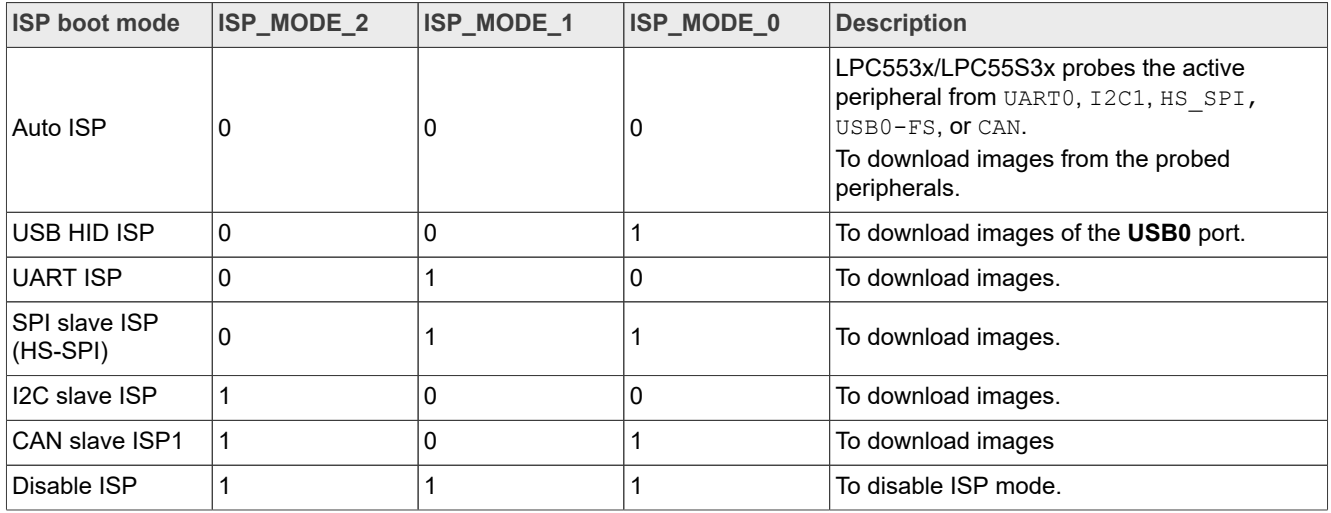

For descriptions of pins used by each ISP interface, see the *LPC553x Reference Manual* (document [LPC553xRM\)](https://www.nxp.com/doc/LPC553xRM).

### <span id="page-3-2"></span>**1.4 Boot image offset**

The bootloader looks for the boot image from a specified offset on a boot media. For details, see [Table 4](#page-4-0).

#### <span id="page-4-0"></span>**Table 4. Boot image offset**

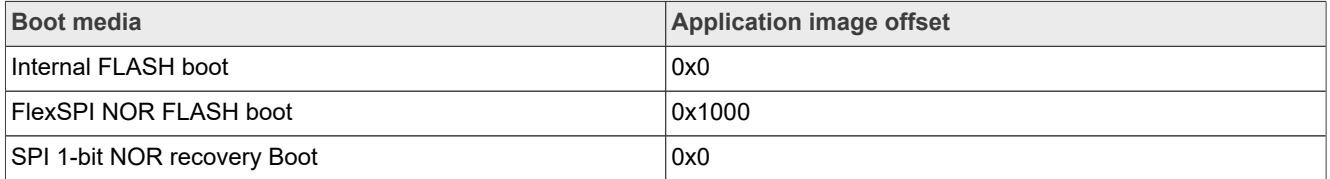

*Note: Set the CPU clock to the boot speed specified in the CMPA field. Images boot directly from internal FLASH or external NOR FLASH. If the image is booted from FlexSPI NOR FLASH, the application does not change the FlexSPI clock. Otherwise, FlexSPI stops working and the application hangs.*

### <span id="page-4-1"></span>**1.5 Boot image header**

Once the boot mode is determined (selected as FlexSPI boot) and the boot image is available on NOR FLASH, the ROM bootloader tries to boot an image from NOR FLASH. The beginning of the image is compatible with Arm Cortex standard vector table format but it uses the reserved (0 value) slot for special ROM definitions.

For internal FLASH, the base space address is  $0x0000$  0000. For FlexSPI, the base space address is 0x0800 0000.

| <b>Offset</b> | Size in byte   | <b>Symbol</b>                              | <b>Description</b>                                                                                                    |
|---------------|----------------|--------------------------------------------|----------------------------------------------------------------------------------------------------|
| 0x00          | 4              | Initial SP                                 | Stack pointer                                                                                                    |
| $0 \times 04$ | 4              | Initial PC                                 | The first execution instruction                                                                                                    |
| $0 \times 08$ | 24             | Vector table                               | Cortex-M33 vector table entries                                                                                                    |
| 0x20          | $\overline{4}$ | Image length                               | The image length.                                                                                                    |
| 0x24          | 4              | Image type                                 | Image type:<br>$\bullet$ 0x0000 - Plain image<br>$\bullet$ 0x0002 — Plain Image with CRC<br>• 0x0004 - XIP plain signed<br>$\bullet$ 0x0005 - XIP plain with CRC<br>$\cdot$ 0x0006 - SB3 file |
| 0x28          | 4              | offsetToExtended<br>Header                 | Authenticate block offset or CRC32 checksum                                                                                                    |
| 0x2C          | 8              | Vector table                               |                                                                                                    |
| 0x34          | $\overline{4}$ | imageExecutionAddress   Image load address |                                                                                                    |
| 0x38          | 4              | Vector table                               |                                                                                                    |

**Table 5. Image header layout**

This application note focuses on the easiest image type: plain image. In this mode, the image type is **0x0000** and the image length is **0**.

## <span id="page-4-2"></span>**2 Programming NOR FLASH via blhost (non-secure)**

ROM supports access to different Quad/NOR SPI FLASH devices from various vendors via the FlexSPI interface. By employing the FLASH configuration block (FCB) at offset  $0 \times 400$  on the FLASH device, ROM uses 1-bit, 2-bit (dual), 4-bit (quad), or 8-bit (octal or HyperBus) mode.

To use an external memory device correctly, enable the device with the corresponding configuration profile. If the external memory device is not enabled, then it cannot be accessed with the ROM ISP command. The

boot ROM enables specific external memory devices using a preassigned memory identifier (FCB), supported external memory devices.

FCB is at offset  $0 \times 400$  on the FLASH device. It is a 512 bytes preassigned memory identifier by ROM and describes every detail of external NOR FLASH. The boot ROM uses FCB to get all the information on NOR FLASH and configure NOR FLASH via FlexSPI. For FCB details, see **Chapter 13.3.1.1.2 FlexSPI NOR FLASH boot** in the *LPC553x Reference Manual* (document [LPC553xRM\)](https://www.nxp.com/doc/LPC553xRM).

## <span id="page-5-0"></span>**2.1 Connecting to NOR FLASH**

This section describes how to use the **blhost** tool to program the image into external NOR FLASH for booting. The blhost tool uses UART, SPI, I2C, and USB HID to communicate with the ROM code via ROM ISP mode.

| <b>FlexSPI</b> pin | <b>GPIO</b>    |
|--------------------|----------------|
| FLEXSPI_SSEL0      | PIO0_21        |
| FLEXSPI_SSEL1      | PIO0_22        |
| FLEXSPI_CLK        | PIO0_19        |
| FLEXSPI D0         | PIO0_6         |
| <b>FLEXSPI D1</b>  | <b>PIO0 4</b>  |
| FLEXSPI_D2         | PIO0_3         |
| FLEXSPI_D3         | PIO0_2         |
| <b>FLEXSPI D4</b>  | PIO1_16        |
| <b>FLEXSPI D5</b>  | PIO1_15        |
| <b>FLEXSPI D6</b>  | PIO1_27        |
| FLEXSPI_D7         | PIO1 29        |
| <b>FLEXSPI DQS</b> | <b>PIO0 25</b> |

**Table 6. FlexSPI pin assignments for NOR FLASH connection**

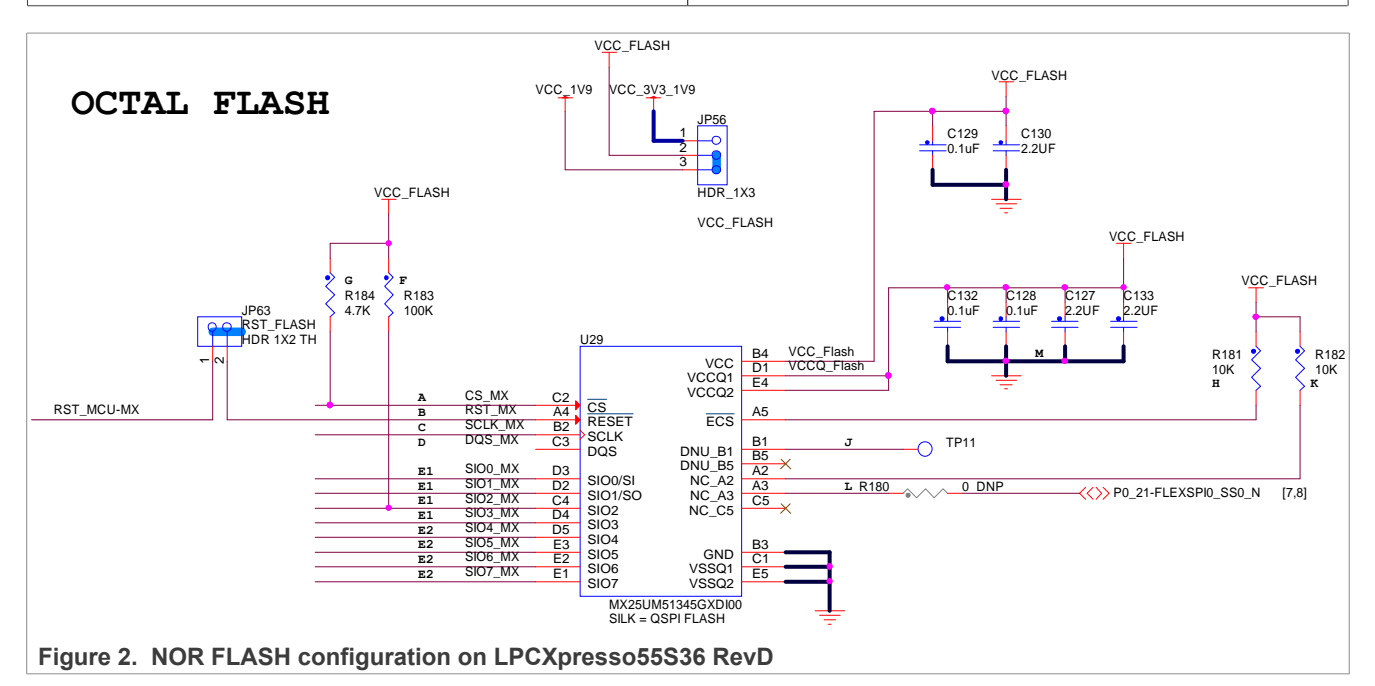

## <span id="page-6-2"></span>**2.2 Configuring FlexSPI NOR FLASH**

The structure of FLEXSPI NOR FLASH configuration parameters is complex but there is a simple way to use it. To encode FCB, NXP defines two uint32 t variables, option0 and option1. Usually, configure only option0 and leave option1 as  $0 \times 0000$   $0000$ .

For more information, see **Chapter 11.3.1.2.9.2 FLEXSPI NOR FLASH configuration parameters** in *LPC553x Reference Manual* (document [LPC553xRM](https://www.nxp.com/doc/LPC553xRM)).

[Table 7](#page-6-0) lists some most used options.

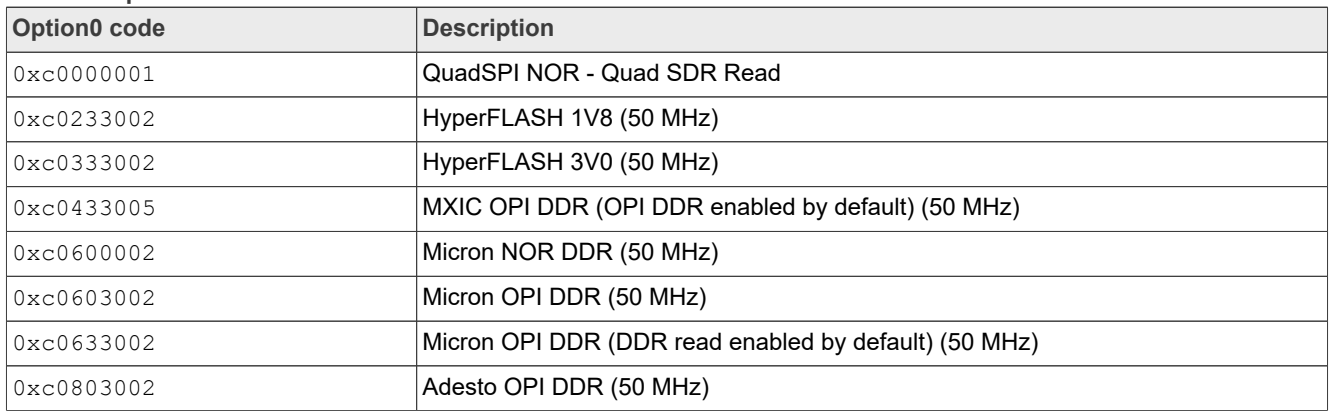

#### <span id="page-6-0"></span>**Table 7. Option code**

## <span id="page-6-1"></span>**2.3 Programming NOR FLASH via blhost**

LPCXpresso55S36 RevD uses MX25UM513 to connect to the FlexSPI interface.

- 1. Store the configuration parameters in RAM. These parameters are used to configure the FLEXSPI in the next step. As shown in [Figure 4,](#page-7-0) the configuration parameter for FLEXSPI is  $0 \times 0.0403001$ .
- 2. Select the configuration parameters according to the FLASH type.

### <span id="page-6-3"></span>**2.3.1 Entering ISP mode**

To enter the ISP mode, follow the steps below:

- 1. To set boot mode to ISP boot, set ISP0 to HIGH and ISP1 to LOW.
- 2. Connect the FLEXSPI signals with the correct pin in the board.
- 3. Power off the board.
- 4. Power on the board. To connect the ISP USB interface to a PC, use a USB cable (connect to J3).

### <span id="page-6-4"></span>**2.3.2 Testing ISP connectivity**

Test whether the MCU enters the ISP mode and whether the hardware connection is OK. To ping with ROM, use the get-property 1 command.

```
$'./blhost.exe -u 0x1Fc9,0x0025 get-property 1<br>Inject command 'get-property'<br>Response status = 0 (0x0) Success.<br>Response word 1 = 1258488064 (0x4b030100)Current Version = K3.1.0
```
**Figure 3. Ping ISP connectivity**

#### <span id="page-7-1"></span>**2.3.3 Generating FLASH configuration block**

<span id="page-7-0"></span>Generate a FLASH configuration block with option0 code and store the configuration block in RAM.

\$ ./blhost.exe -u 0x1Fc9,0x0025 fill-memory 0x2000F000 4 0xC0000001<br>Inject command 'fill-memory'<br>Successful generic response to command 'fill-memory' Response status =  $0$  (0x0) Success. \$ ./blhost.exe -u 0x1Fc9,0x0025 configure-memory 0x9 0x2000F000<br>Inject command 'configure-memory' Successful generic response to command 'configure-memory' Response status =  $0$  (0x0) Success.

Figure 4. Generating a FLASH config block (FCB) and configuring the FLASH

#### <span id="page-7-2"></span>**2.3.4 Erasing/programming NOR FLASH with blhost**

Now, the external NOR FLASH is successfully configured and you can erase/program it.

\$ ./blhost.exe -u 0x1Fc9,0x0025 flash-erase-region 0x08000000 0x20000<br>Inject command 'flash-erase-region' Successful generic response to command 'flash-erase-region' Response status =  $0$  (0x0) Success.

**Figure 5. Erasing NOR FLASH**

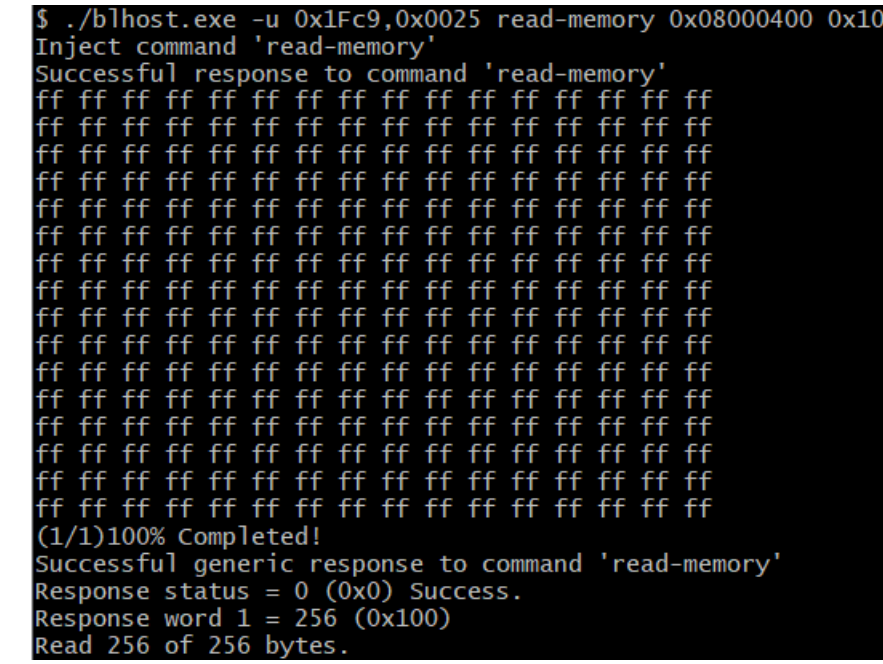

**Figure 6. Reading NOR FLASH** 

AN13543 **ADI information provided in this document is subject to legal disclaimers.** © 2023 NXP B.V. All rights reserved.

\$ ./blhost.exe -u 0x1Fc9,0x0025 write-memory 0x08001000 boot\_image.bin<br>Inject command 'write-memory'<br>Preparing to send 75464 (0x126c8) bytes to the target. Successful generic response to command 'write-memory  $(1/1)100\%$  Completed! usbhid: received data phase abort Response status = 10203 (0x27db) kStatusMemoryCumulativeWrite Wrote 75464 of 75464 bytes.

#### **Figure 7. Programming NOR FLASH**

#### <span id="page-8-1"></span>**2.3.5 Storing FCB parameter on NOR FLASH**

Generate and program the FLEXSPI NOR FCB in FLASH for FLEXSPI boot. It needs an FCB at offset 0x08000400. This FCB is used to configure the FLEXSPI interface when booting the image from external NOR FLASH via the FLEXSPI interface. The ROM needs FCB every time when it tries to boot an image from FLEXSPI FLASH. The FCB is generated from the previous FLEXSPI configuration parameter ( $0xc0000002$ ). Store the generating FCB and programming parameters in RAM. These parameters are used in the next step to generate and program the FCB into FLASH at 0x08000400.

*Note: Boot ROM supports programming the generated FCB to the start of the NOR FLASH memory (0x08000400) with a specific option 0xF000000F.*

> \$ ./blhost.exe -u 0x1Fc9,0x0025 fill-memory 0x2000F000 4 0xF000000F<br>Inject command 'fill-memory' Successful generic response to command 'fill-memory' Response status =  $0$  (0x0) Success.

**Figure 8. Storing the configuration FCB parameter in RAM**

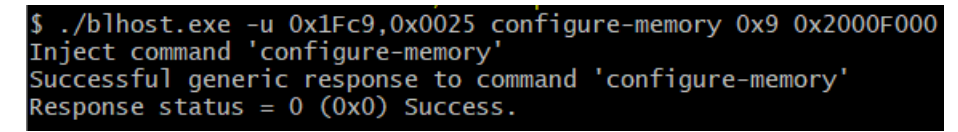

**Figure 9. FCB generates and programs in FLASH at offset 0x08000400**

<span id="page-8-0"></span>To check whether FCB is written, read back the data at 0x08000400.

./blhost.exe -u 0x1Fc9.0x0025 read-memory 0x08000400 0x200 Inject command 'read-memory' Successful response to command 'read-memory'<br>46 43 46 42 00 04 01 56 00 00 00 00 03 03 03 00<br>00 00 01 00 00 00 00 00 00 00 00 00 01 00 02 00 01 07 00 00 01 0a 00 00 00 00 00 00 00 00 00 00 00 10 00 00 00 01 08 01 00 00 00 00 00 00 00 00 00 ec 07 13 07 20 0b 04 33 04 27 00 00 00 00 00 00 

**Figure 10. Reading FCB back via blhost tool**

As shown in [Figure 10,](#page-8-0) **46 43 46 42** is the ASCII string of **FCFB**. It marks the beginning of the FCB block.

## <span id="page-9-0"></span>**3 Booting from external NOR FLASH (Non-Secure)**

This section demonstrates how to boot an image from external NOR FLASH. For details, see **Non-Secure Boot ROM** in *LPC553x Reference Manual* (document [LPC553xRM\)](https://www.nxp.com/doc/LPC553xRM).

There are several images type the boot ROM support, including plain image, plain image with CRC, XIP plain signed, and XIP plain with CRC. This section only deals with the easiest one: plain image.

### <span id="page-9-1"></span>**3.1 FlexSPI NOR FLASH Boot image layout (single image)**

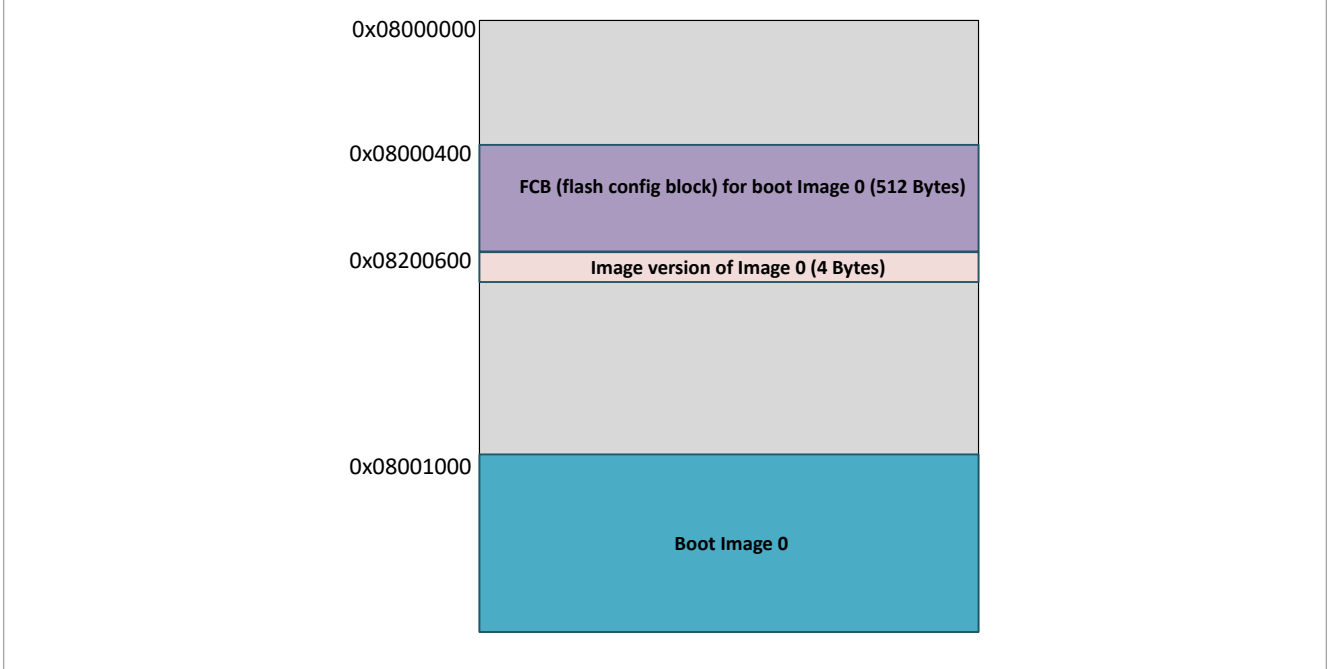

**Figure 11. FlexSPI boot image layout (plain, single image)**

The FlexSPI boot image address must be at  $0 \times 0800$  1000 (XIP, loading, and executing address are the same). Write a valid FCB block in 0x0800\_0400. The boot ROM fetches FCB via 1-bit SPI mode, configures the NOR FLASH with FCB information, and tries to boot NOR FLASH image.

## <span id="page-9-2"></span>**3.2 FlexSPI boot hands-on example**

This chapter provides hands-on steps on how to enable FlexSPI boot on an LPC553x device.

#### <span id="page-9-3"></span>**3.2.1 Preparing FlexSPI boot image**

Take led blinky demo in SDK as example and the project location is:

\SDK\_2\_10\_0\_LPCXpresso55S36\boards\lpcxpresso55s36\demo\_apps\led\_blinky

1. Change the image start address in the link file. The start address must be  $0 \times 0800$  1000.

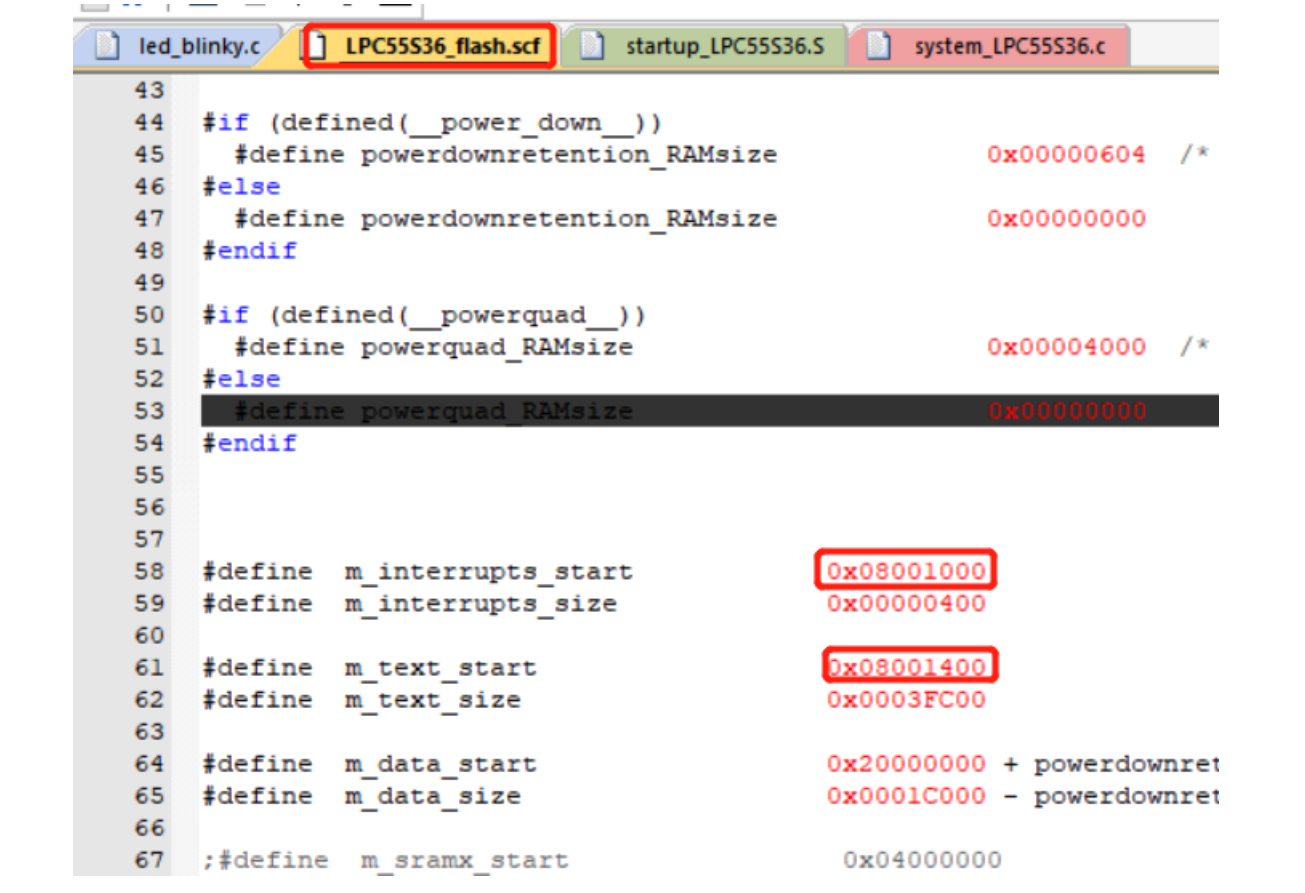

**Figure 12. Changing image start address in linker file**

2. Comment the line of **BOARD\_BootClockFROHF96M** because ROM is using PLL as the FlexSPI clock source. When running from external memory, it is not possible to change PLL settings or clock settings. When changing FlexSPI clock settings, the device must run from internal memory (Flash or SRAM).

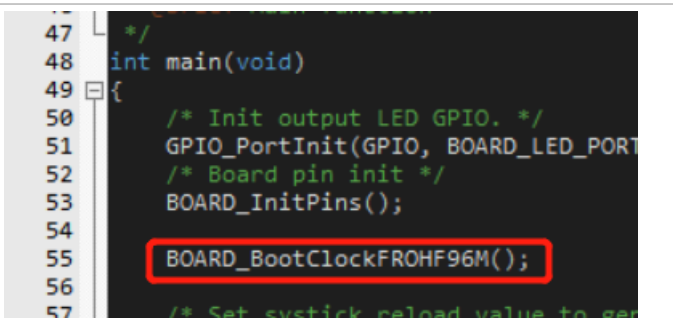

**Figure 13. Commenting clock configuration**

3. To compile and generate a bin file, add the post build command in the user option to generate the binary file. Compile the project and the **led\_blinky.bin** is generated in the */mdk/debug* folder.

## **NXP Semiconductors AN13543**

#### **Programming and Booting Images from External NOR FLASH on LPC553x/LPC55S3x**

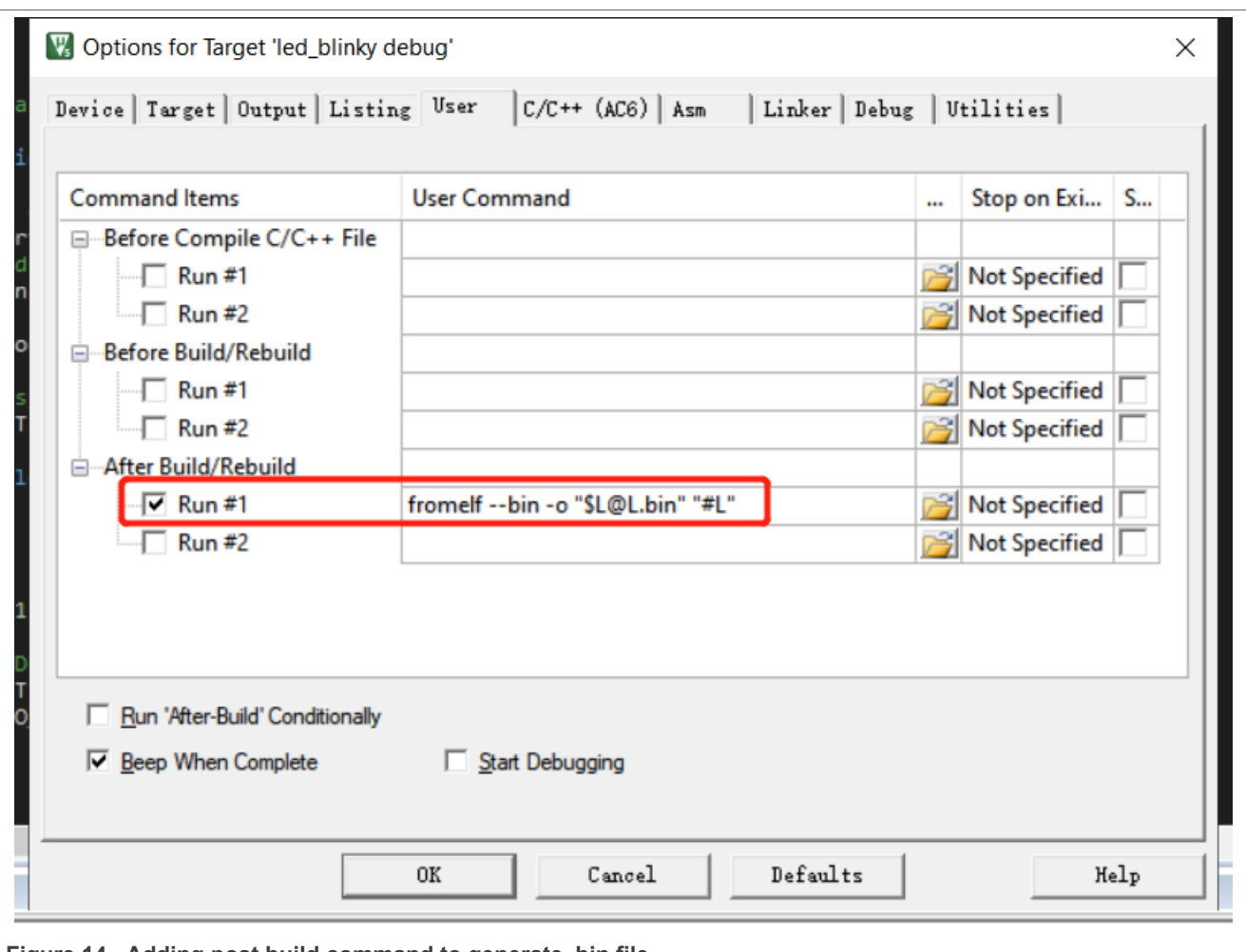

**Figure 14. Adding post build command to generate .bin file**

### <span id="page-11-0"></span>**3.2.2 Downloading FlexSPI image to NOR FLASH**

To write FCB in 0x0800\_0400, follow [Section 2.3](#page-6-1). To download led blinky.bin at 0x0800\_1000, use the write-memory command.

[Figure 15](#page-12-0) shows all required blhost commands.

```
C:\Users\YX\Desktop>blhost.exe -u 0x1Fc9.0x0025 fill-memory 0x2000F000 4 0xC0000001
Inject command 'fill-memory
Successful generic response to command 'fill-memory'
Response status = 0 (0x0) Success.
C:\Users\YX\Desktop>blhost.exe -u 0x1Fc9,0x0025 configure-memory 0x9 0x2000F000
Inject command 'configure-memory
Successful generic response to command 'configure-memory'
Response status = 0 (0x0) Success.
C:\Users\YX\Desktop>blhost.exe -u 0x1Fc9,0x0025 flash-erase-region 0x08000000 0x20000<br>Inject command 'flash-erase-region'
Successful generic response to command 'flash-erase-region'
Response status = 0 (0x0) Success.
C:\Users\YX\Desktop>blhost.exe -u 0x1Fc9,0x0025 fill-memory 0x2000F000 4 0xF000000F
Inject command 'fill-memory'<br>Successful generic response to command 'fill-memory'
Response status = 0 (0x0) Success.
C:\Users\YX\Desktop>blhost.exe -u 0x1Fc9,0x0025 configure-memory 0x9 0x2000F000
Inject command 'configure-memory
Successful generic response to command 'configure-memory'
Response status = 0 (0x0) Success.
C:\Users\YX\Desktop>blhost.exe -u 0x1Fc9,0x0025 write-memory 0x08001000 led_blinky.bin<br>Inject command 'write-memory'<br>Preparing to send 6284 (0x188c) bytes to the target.
Successful generic response to command 'write-memory'
(1/1)100\% Completed!
Successful generic response to command 'write-memory'<br>Response status = 0 (0x0) Success.<br>Wrote 6284 of 6284 bytes.
```
**Figure 15. Programming FCB and download image**

#### <span id="page-12-2"></span>**3.2.3 Executing NOR FLASH image**

Set the ISP boot pin settings to external NOR FLASH boot and press the **Reset** pin on the board. The onboard LED is blinking, which means the image executes successfully.

## <span id="page-12-3"></span>**4 Revision history**

[Table 8](#page-12-1) summarizes the revisions to this document.

<span id="page-12-1"></span>**Table 8. Revision history**

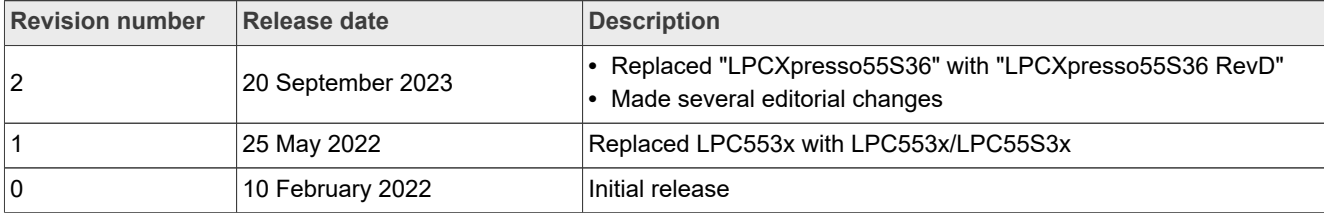

## <span id="page-13-0"></span>**5 Legal information**

## **5.1 Definitions**

**Draft** — A draft status on a document indicates that the content is still under internal review and subject to formal approval, which may result in modifications or additions. NXP Semiconductors does not give any representations or warranties as to the accuracy or completeness of information included in a draft version of a document and shall have no liability for the consequences of use of such information.

## **5.2 Disclaimers**

**Limited warranty and liability** — Information in this document is believed to be accurate and reliable. However, NXP Semiconductors does not give any representations or warranties, expressed or implied, as to the accuracy or completeness of such information and shall have no liability for the consequences of use of such information. NXP Semiconductors takes no responsibility for the content in this document if provided by an information source outside of NXP Semiconductors.

In no event shall NXP Semiconductors be liable for any indirect, incidental, punitive, special or consequential damages (including - without limitation lost profits, lost savings, business interruption, costs related to the removal or replacement of any products or rework charges) whether or not such damages are based on tort (including negligence), warranty, breach of contract or any other legal theory.

Notwithstanding any damages that customer might incur for any reason whatsoever, NXP Semiconductors' aggregate and cumulative liability towards customer for the products described herein shall be limited in accordance with the Terms and conditions of commercial sale of NXP **Semiconductors** 

**Right to make changes** — NXP Semiconductors reserves the right to make changes to information published in this document, including without limitation specifications and product descriptions, at any time and without notice. This document supersedes and replaces all information supplied prior to the publication hereof.

**Suitability for use** — NXP Semiconductors products are not designed, authorized or warranted to be suitable for use in life support, life-critical or safety-critical systems or equipment, nor in applications where failure or malfunction of an NXP Semiconductors product can reasonably be expected to result in personal injury, death or severe property or environmental damage. NXP Semiconductors and its suppliers accept no liability for inclusion and/or use of NXP Semiconductors products in such equipment or applications and therefore such inclusion and/or use is at the customer's own risk.

**Applications** — Applications that are described herein for any of these products are for illustrative purposes only. NXP Semiconductors makes no representation or warranty that such applications will be suitable for the specified use without further testing or modification.

Customers are responsible for the design and operation of their applications and products using NXP Semiconductors products, and NXP Semiconductors accepts no liability for any assistance with applications or customer product design. It is customer's sole responsibility to determine whether the NXP Semiconductors product is suitable and fit for the customer's applications and products planned, as well as for the planned application and use of customer's third party customer(s). Customers should provide appropriate design and operating safeguards to minimize the risks associated with their applications and products.

NXP Semiconductors does not accept any liability related to any default, damage, costs or problem which is based on any weakness or default in the customer's applications or products, or the application or use by customer's third party customer(s). Customer is responsible for doing all necessary testing for the customer's applications and products using NXP Semiconductors products in order to avoid a default of the applications and the products or of the application or use by customer's third party customer(s). NXP does not accept any liability in this respect.

**Terms and conditions of commercial sale** — NXP Semiconductors products are sold subject to the general terms and conditions of commercial sale, as published at http://www.nxp.com/profile/terms, unless otherwise agreed in a valid written individual agreement. In case an individual agreement is concluded only the terms and conditions of the respective agreement shall apply. NXP Semiconductors hereby expressly objects to applying the customer's general terms and conditions with regard to the purchase of NXP Semiconductors products by customer.

**Export control** — This document as well as the item(s) described herein may be subject to export control regulations. Export might require a prior authorization from competent authorities.

**Suitability for use in non-automotive qualified products** — Unless this data sheet expressly states that this specific NXP Semiconductors product is automotive qualified, the product is not suitable for automotive use. It is neither qualified nor tested in accordance with automotive testing or application requirements. NXP Semiconductors accepts no liability for inclusion and/or use of non-automotive qualified products in automotive equipment or applications.

In the event that customer uses the product for design-in and use in automotive applications to automotive specifications and standards, customer (a) shall use the product without NXP Semiconductors' warranty of the product for such automotive applications, use and specifications, and (b) whenever customer uses the product for automotive applications beyond NXP Semiconductors' specifications such use shall be solely at customer's own risk, and (c) customer fully indemnifies NXP Semiconductors for any liability, damages or failed product claims resulting from customer design and use of the product for automotive applications beyond NXP Semiconductors' standard warranty and NXP Semiconductors' product specifications.

**Translations** — A non-English (translated) version of a document, including the legal information in that document, is for reference only. The English version shall prevail in case of any discrepancy between the translated and English versions.

**Security** — Customer understands that all NXP products may be subject to unidentified vulnerabilities or may support established security standards or specifications with known limitations. Customer is responsible for the design and operation of its applications and products throughout their lifecycles to reduce the effect of these vulnerabilities on customer's applications and products. Customer's responsibility also extends to other open and/or proprietary technologies supported by NXP products for use in customer's applications. NXP accepts no liability for any vulnerability. Customer should regularly check security updates from NXP and follow up appropriately. Customer shall select products with security features that best meet rules, regulations, and standards of the intended application and make the ultimate design decisions regarding its products and is solely responsible for compliance with all legal, regulatory, and security related requirements concerning its products, regardless of any information or support that may be provided by NXP.

NXP has a Product Security Incident Response Team (PSIRT) (reachable at [PSIRT@nxp.com](mailto:PSIRT@nxp.com)) that manages the investigation, reporting, and solution release to security vulnerabilities of NXP products.

**NXP B.V.** - NXP B.V. is not an operating company and it does not distribute or sell products.

## **5.3 Trademarks**

Notice: All referenced brands, product names, service names, and trademarks are the property of their respective owners.

**NXP** — wordmark and logo are trademarks of NXP B.V.

**AMBA, Arm, Arm7, Arm7TDMI, Arm9, Arm11, Artisan, big.LITTLE, Cordio, CoreLink, CoreSight, Cortex, DesignStart, DynamIQ, Jazelle, Keil, Mali, Mbed, Mbed Enabled, NEON, POP, RealView, SecurCore,** Socrates, Thumb, TrustZone, ULINK, ULINK2, ULINK-ME, ULINK-**PLUS, ULINKpro, μVision, Versatile** — are trademarks and/or registered trademarks of Arm Limited (or its subsidiaries or affiliates) in the US and/or elsewhere. The related technology may be protected by any or all of patents, copyrights, designs and trade secrets. All rights reserved.

## **Contents**

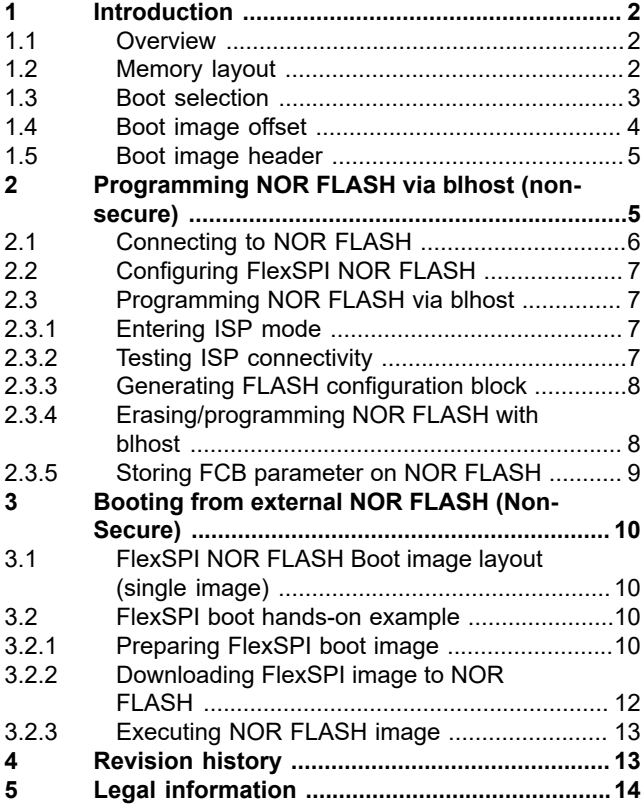

Please be aware that important notices concerning this document and the product(s) described herein, have been included in section 'Legal information'.

**© 2023 NXP B.V. All rights reserved.**

For more information, please visit: http://www.nxp.com